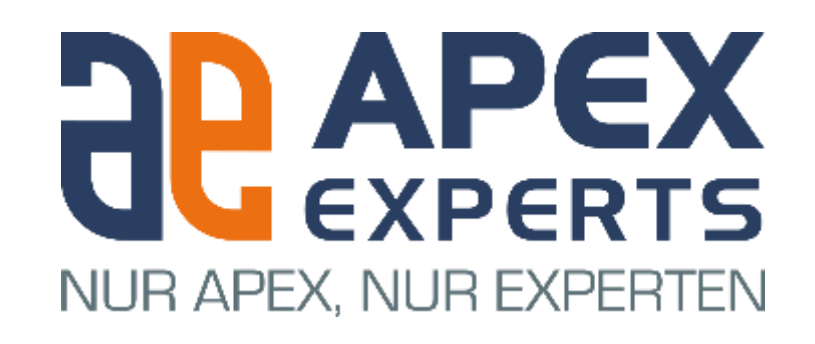

### **Customizing APEX Universal Theme**

Practical Examples

### Who are we?

APEX Experts is a small group of leading APEX Experts. Our goal is to become the number one address for APEX projects in the german speeking area.

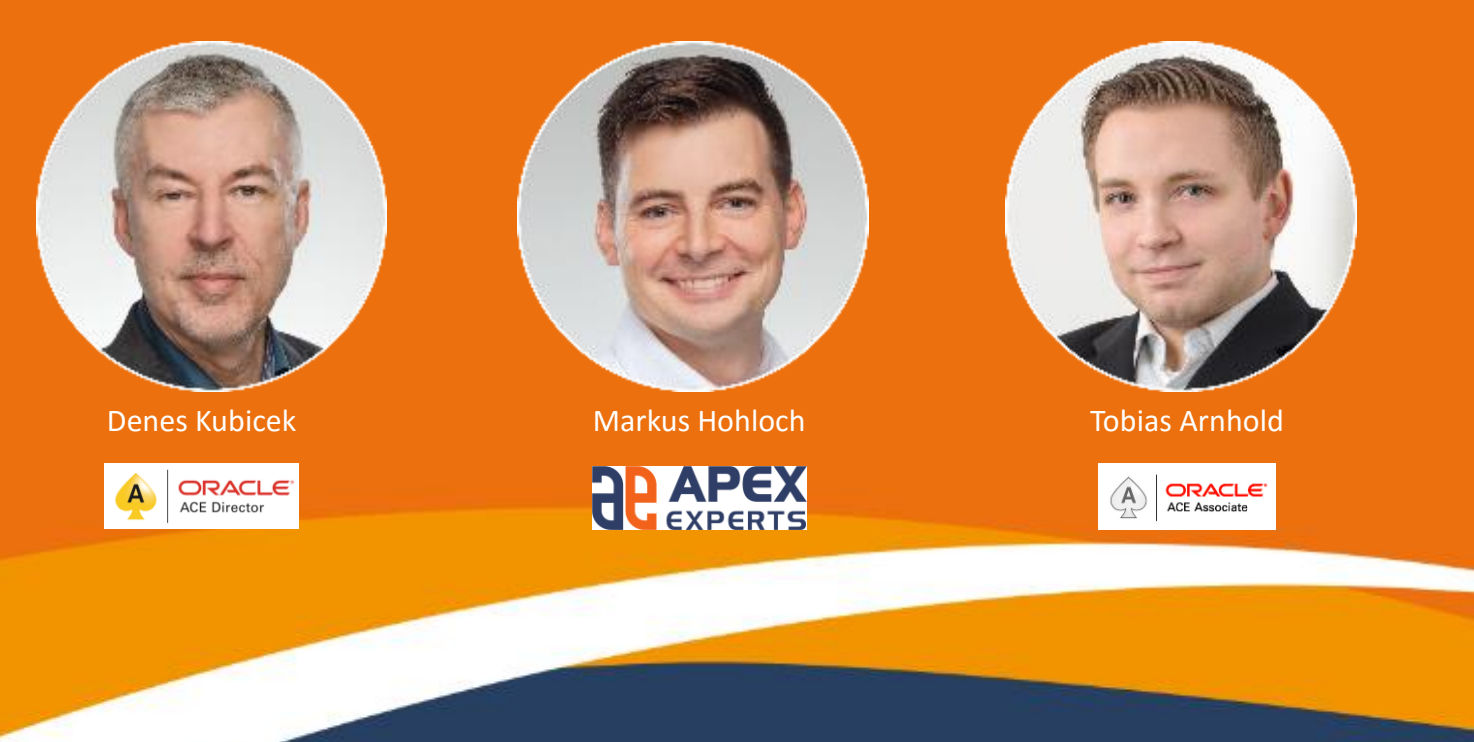

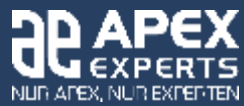

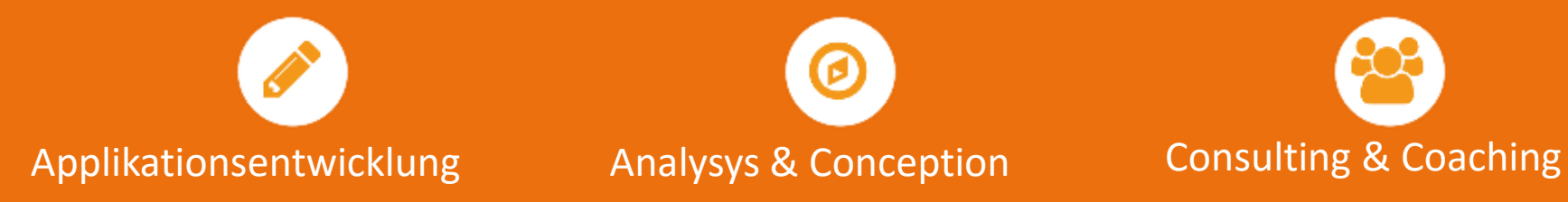

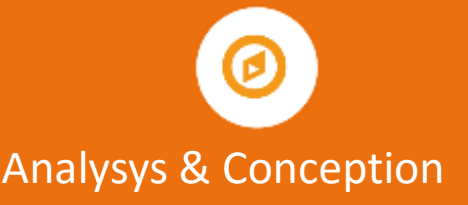

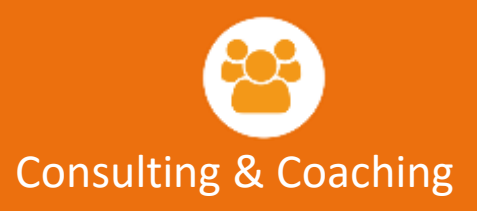

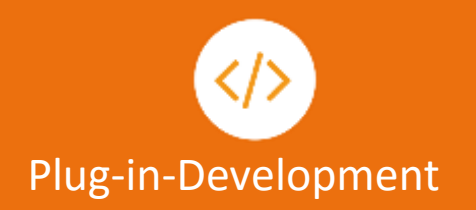

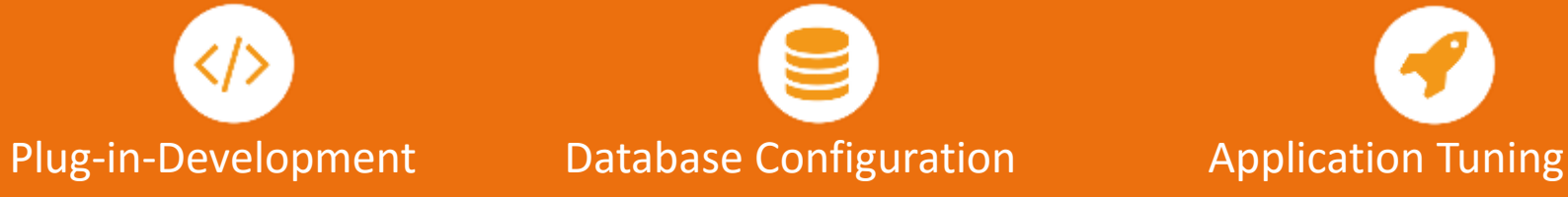

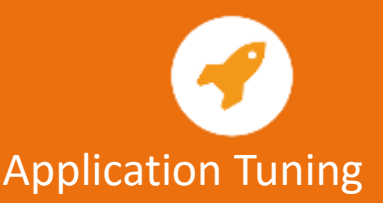

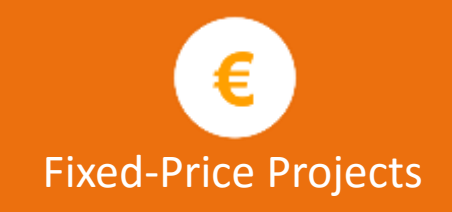

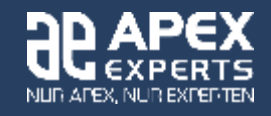

### Agenda

- Different Examples Different Approaches
- Code stored in the Theme Roller
- Code stored in the File System Path Syntax
- Modifying single Application Elements
- Item Container

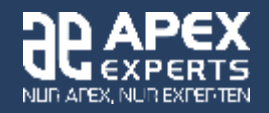

### **History**

- Created a lots of different Templates for many applications starting with APEX 2.0
- The approach changed from version to version
- Difficulties after major version changes
- As of APEX 5 the things changed and the layout "security" becomes much higher with UT

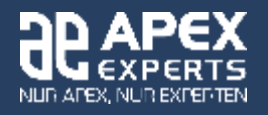

### Problems in the Past

- Templates a lots of different templates
- Table based and
- Required CSS Tuning

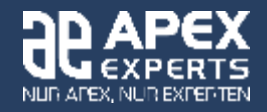

### Current Situation

- One Theme 42
- Few Templates per Type
- Tuning with Template Options

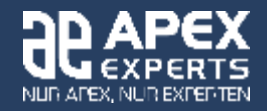

### Current Situation

- Declarative
- One Click
- No Additional Template
- No CSS

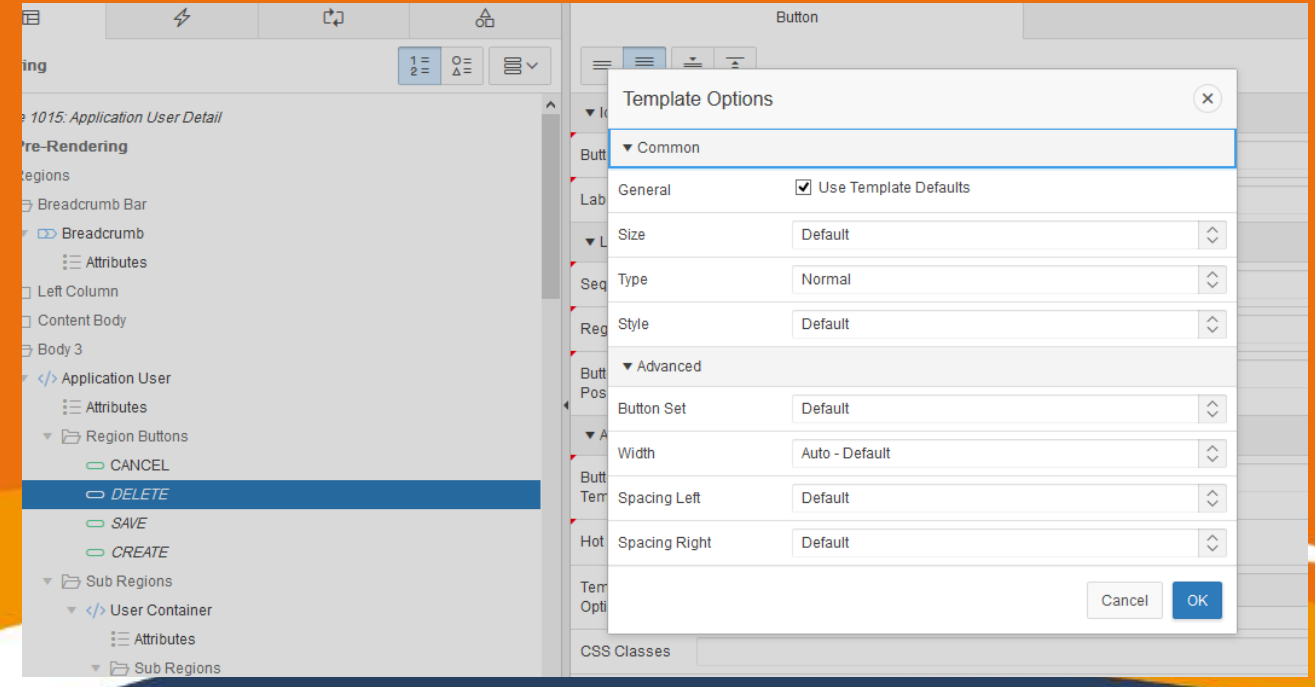

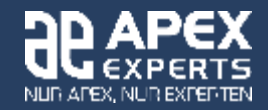

### Using Template Options

#### • Create your own - Examples

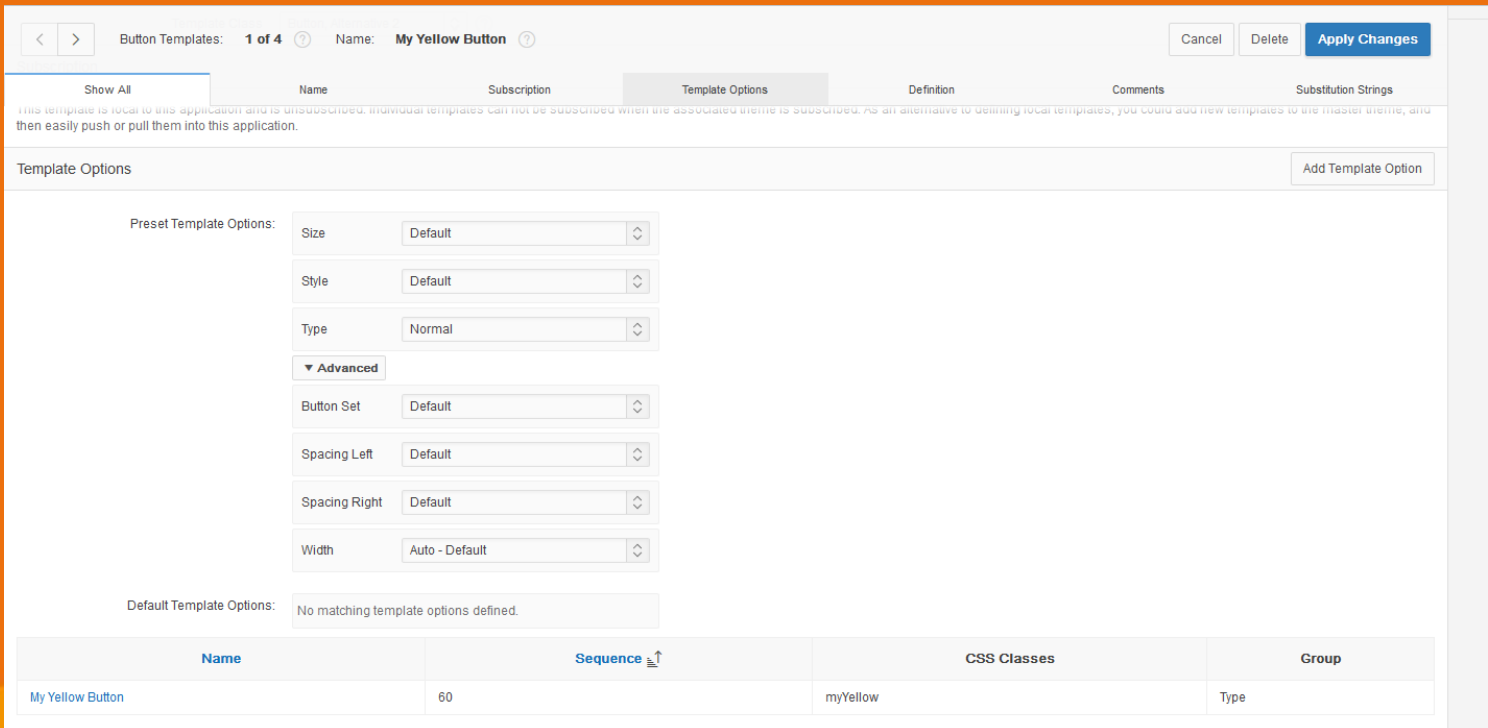

• Global Template Options

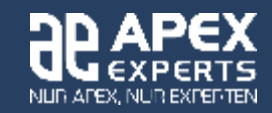

#### • Placing Custom CSS in a single File – Theme Roller

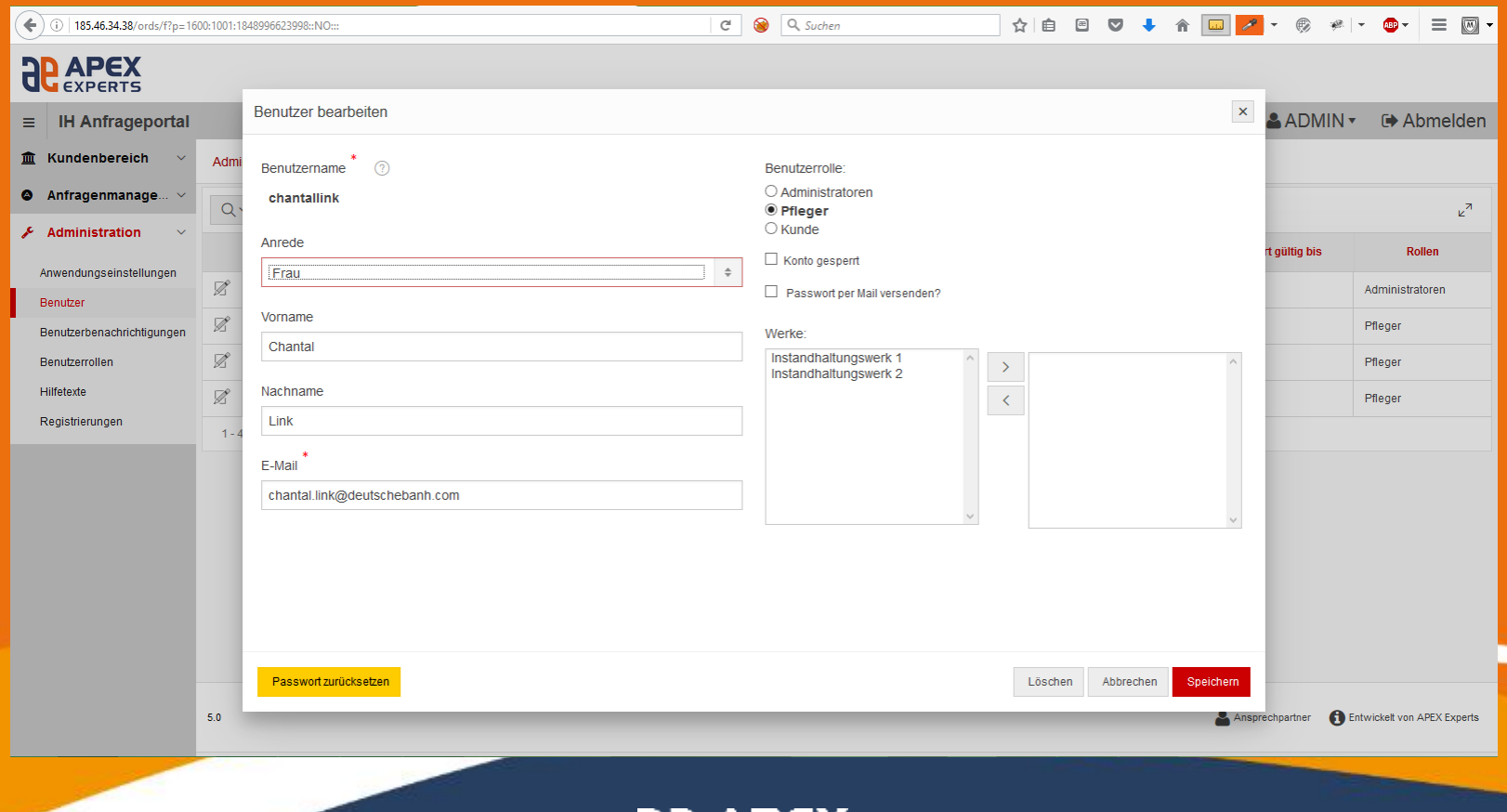

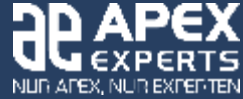

- Advantages:
	- Can be installed by using one packaged application on any server – no need to get anything from the file system.
	- It covers the basic needs own template in the appropriate custom layout.
	- Can be extended by adding addtional code to the template or on pages.

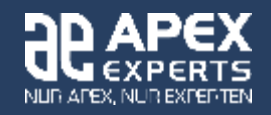

#### • Using CSS Patch

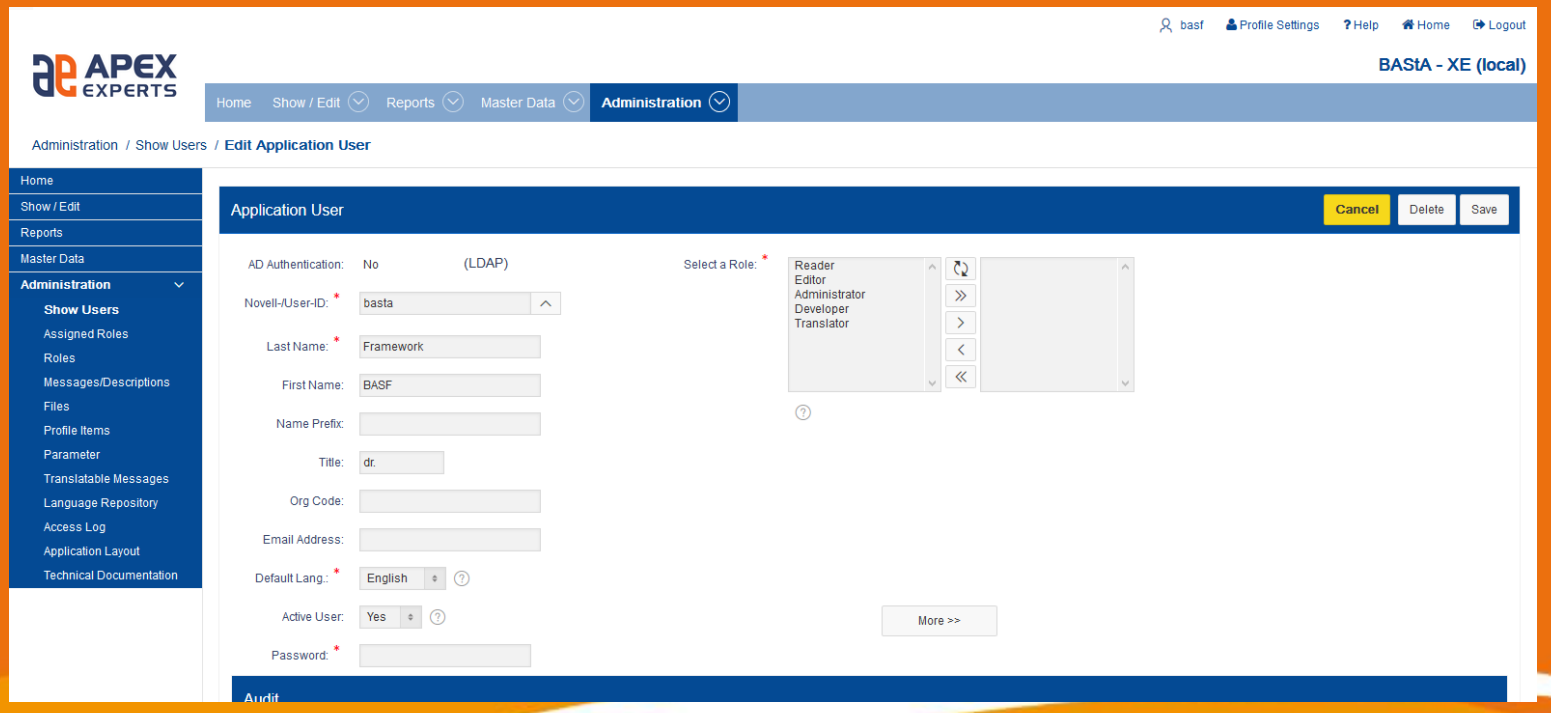

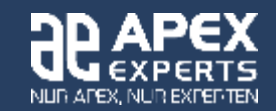

#### • Using CSS Patch

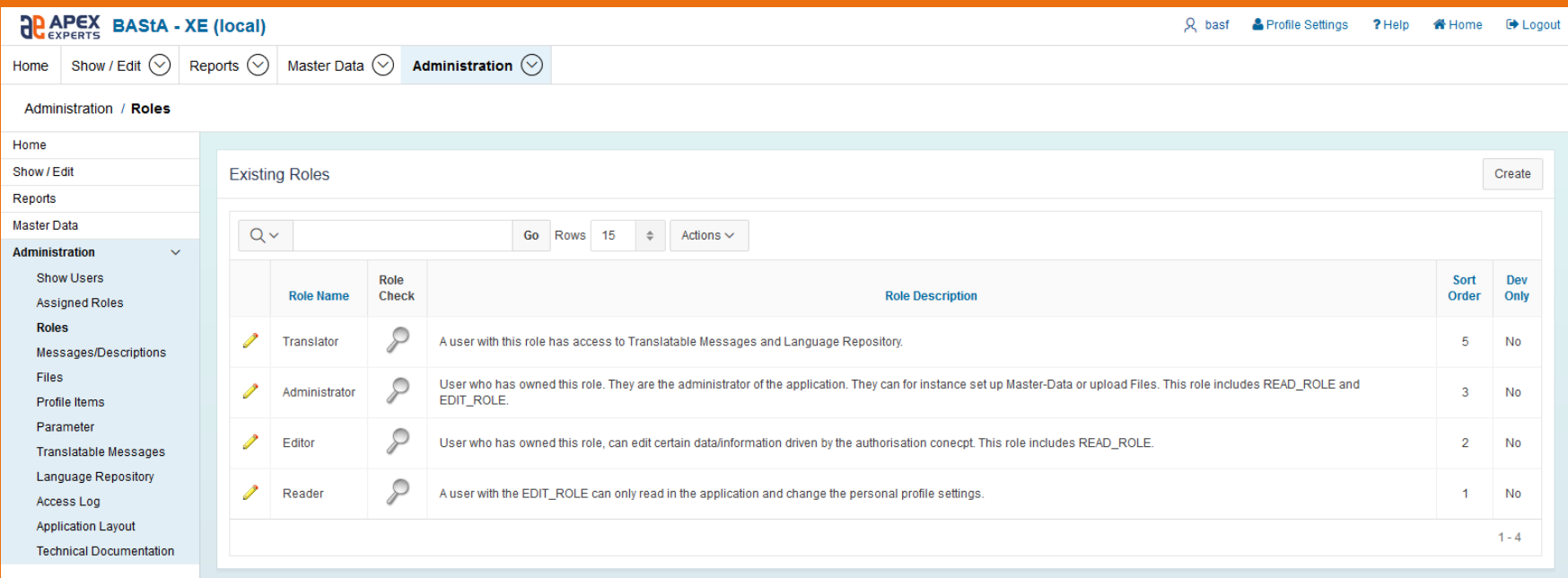

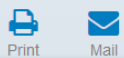

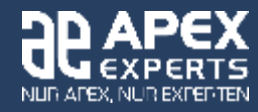

- Reasons:
	- Loaded after the original ressources.
	- Overriding the originals with custom.
	- Changes on a more detailed level possible than with a Theme Roller.

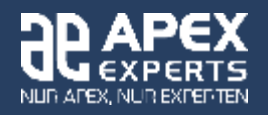

- How does it work:
	- THEMEPATH = [folder on the server containing a file structure]
	- THEME COLOR = [Basic UI color, i.E. blue,red, ...]
	- /blue (contains the logo images)
	- /[other colors] (corporate logo for {other colors set by THEME\_COLOR})
	- /images (other images independant from the color style)

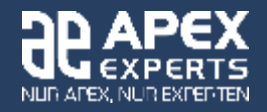

- How does it work:
	- Other files:
		- basf\_ut.js: javascript functions for one layout
		- blue.style.css: css file for blue layout
		- sapui5.css: css for sap5 UI

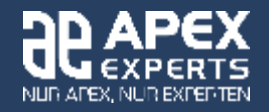

- How does it work:
	- Application > User Interfaces > Desktop > User Interface Details > JavaScript > File URL's
		- #THEMEPATH#basf\_ut.js

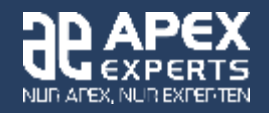

#### • Forms

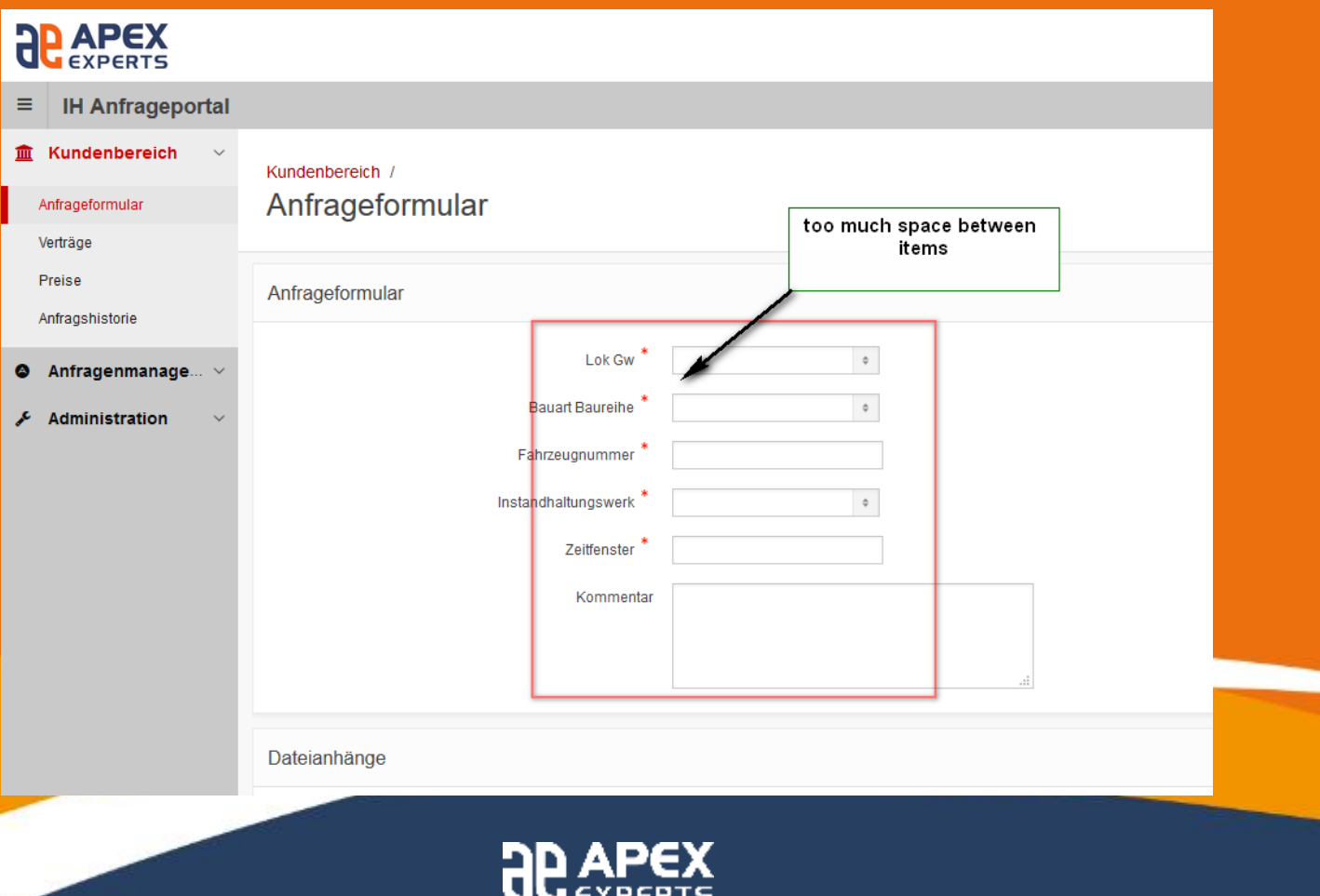

NUR AFEX, NUR EXPERTEN

#### • Forms

```
.t-Form-labelContainer {display:block;white-space:nowrap}
.t-Form-inputContainer, .t-Form-inputContainer.col, .t-Form-labelContainer, .t-Form-
labelContainer.col {
 padding-top: .2rem !important;
 padding-right: .6rem !important;
 padding-bottom: .3rem !important;
 padding-left: .6rem !important;
}
.t-Body-contentInner {
   padding: 6px !important;
}
```
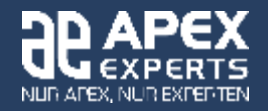

#### • Forms (much better)

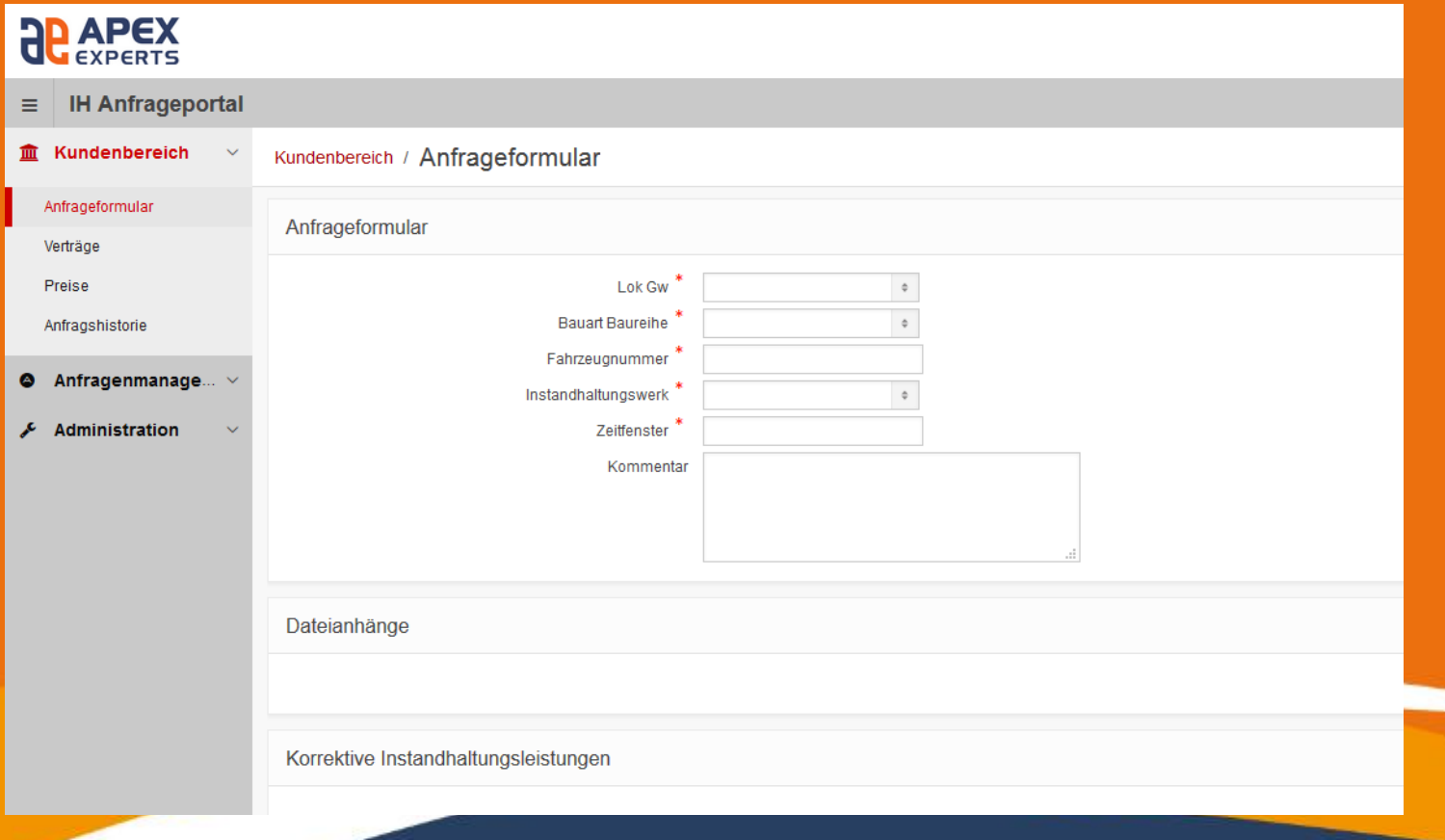

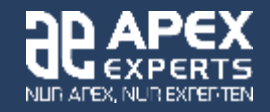

#### • Breadcrumbs

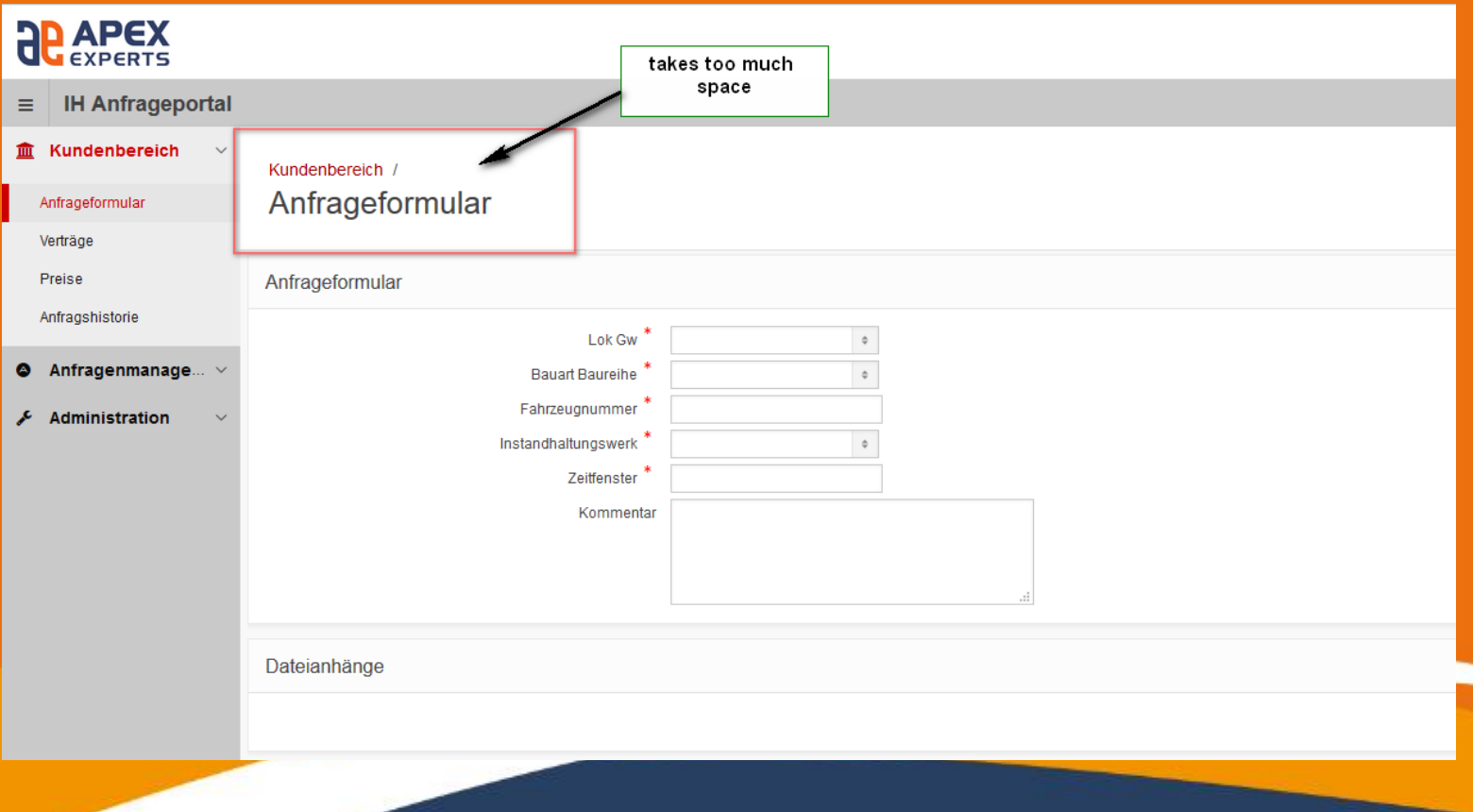

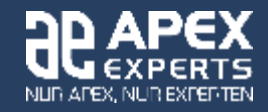

#### • Breadcrumbs

```
.t-BreadcrumbRegion-body {padding-top: 8px !important; padding-bottom: 6px !important; padding-
left: 18px ! important; }
```

```
.t-Breadcrumb {display:flex; 
 list-style:none; vertical-align: top ! important}
```

```
.t-Breadcrumb-item {position:relative; bottom: -4px; left: 0px;}
```

```
.t-Breadcrumb-item:last-child {position:relative !important; bottom: 0px !important; left: 3px 
!important; font-size: 1.7em !important; }
```
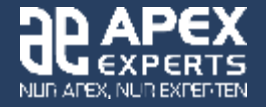

#### • Breadcrumbs (much better)

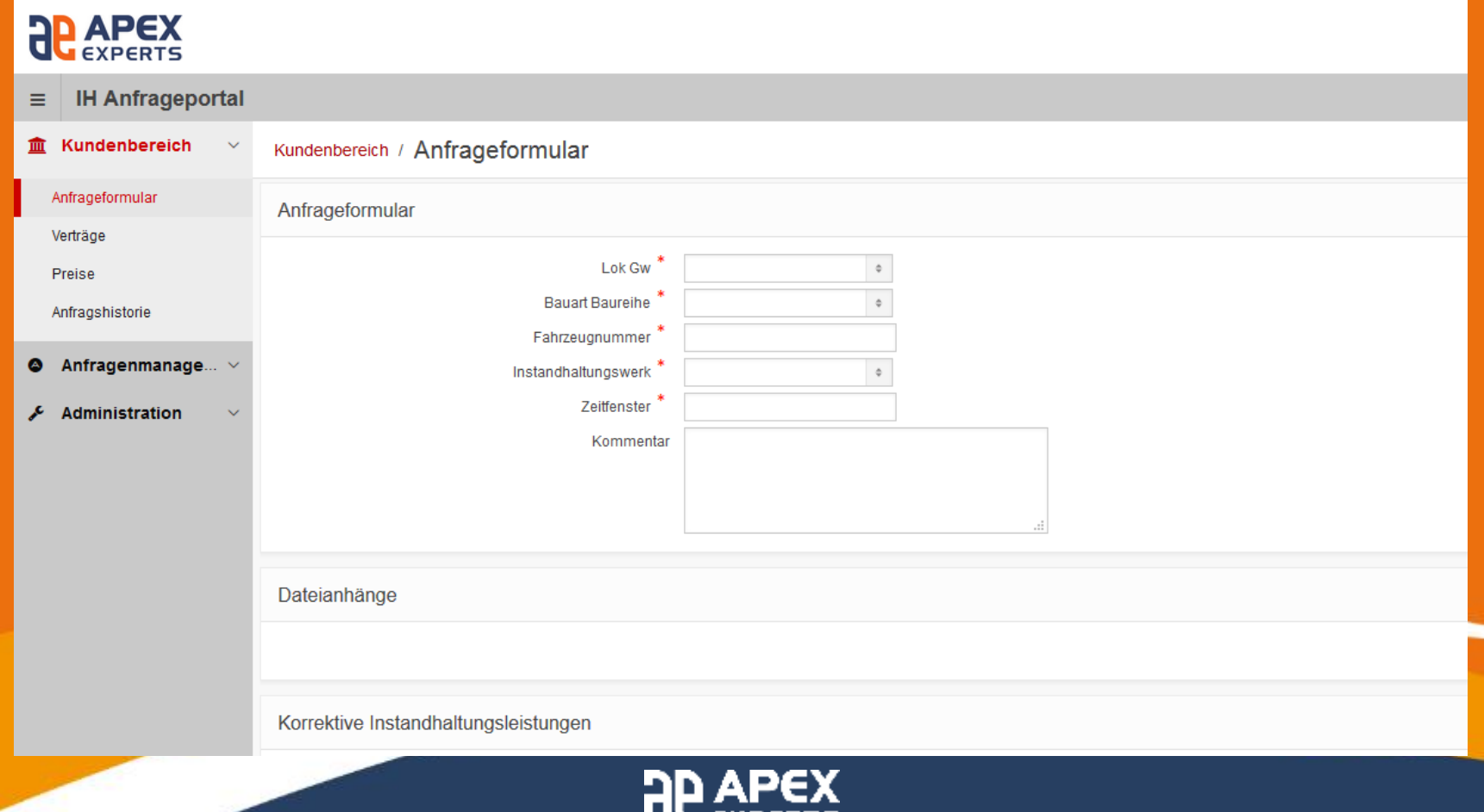

**J** EXPERTS NUR AFEX, NUR EXPERTENT

#### • Breadcrumbs

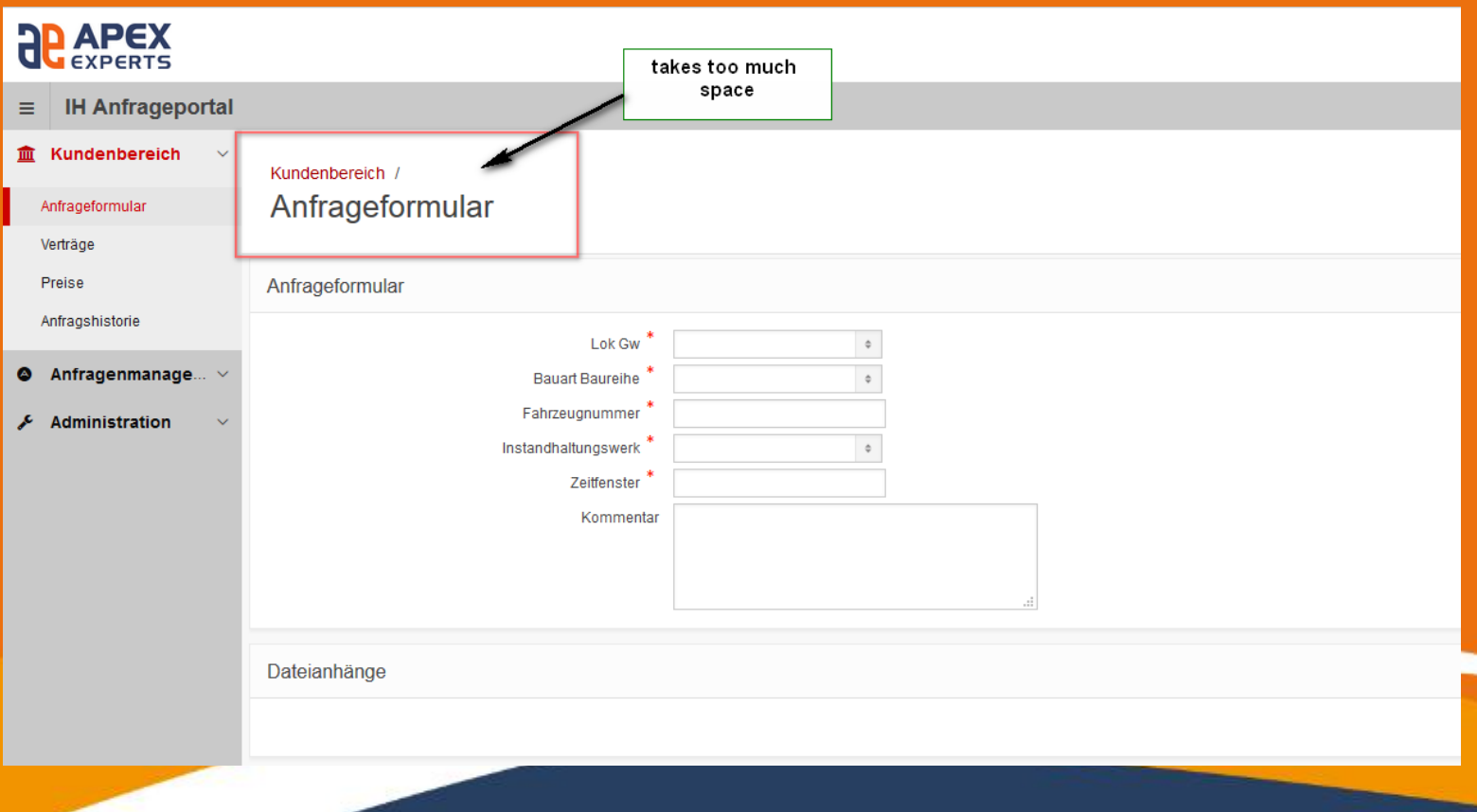

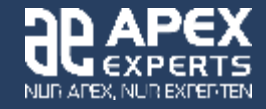

#### • Item Container

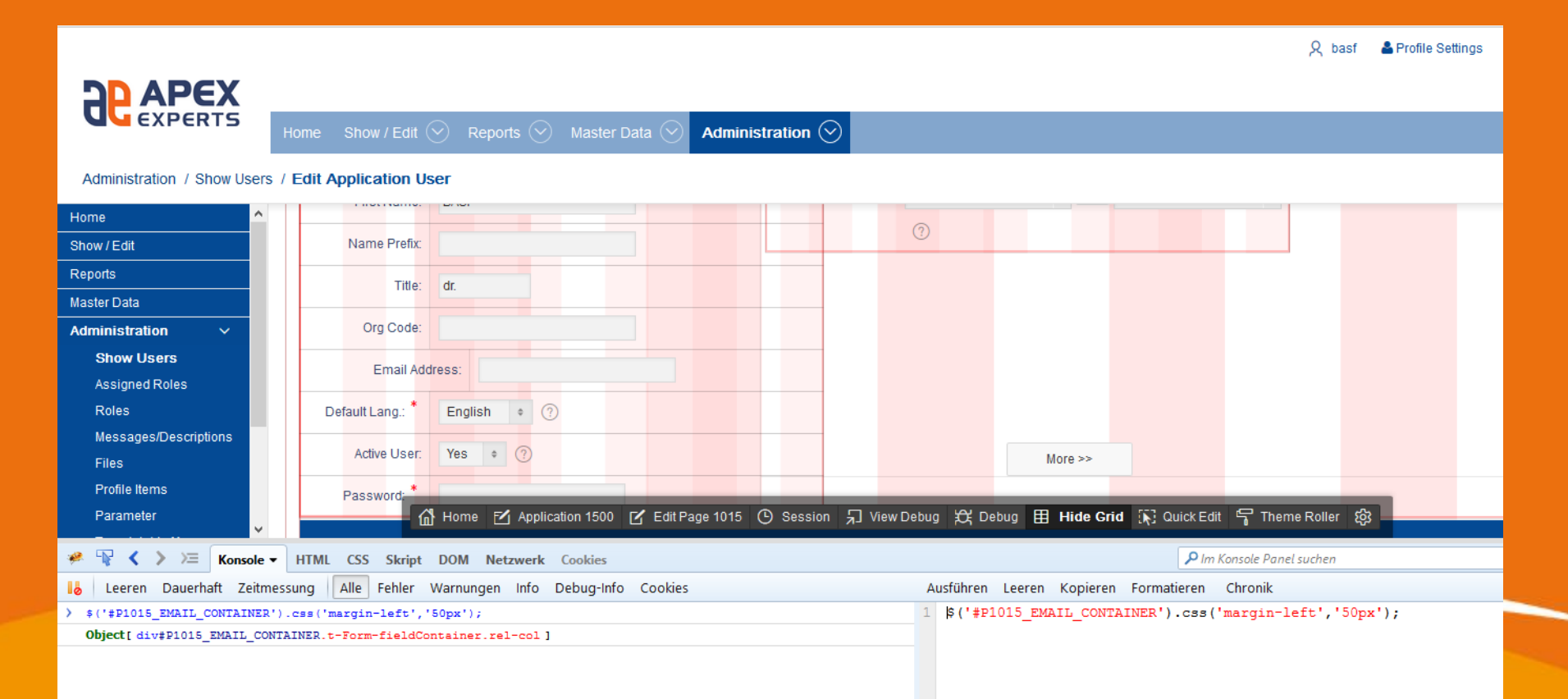

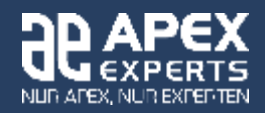

#### • Important for complex forms

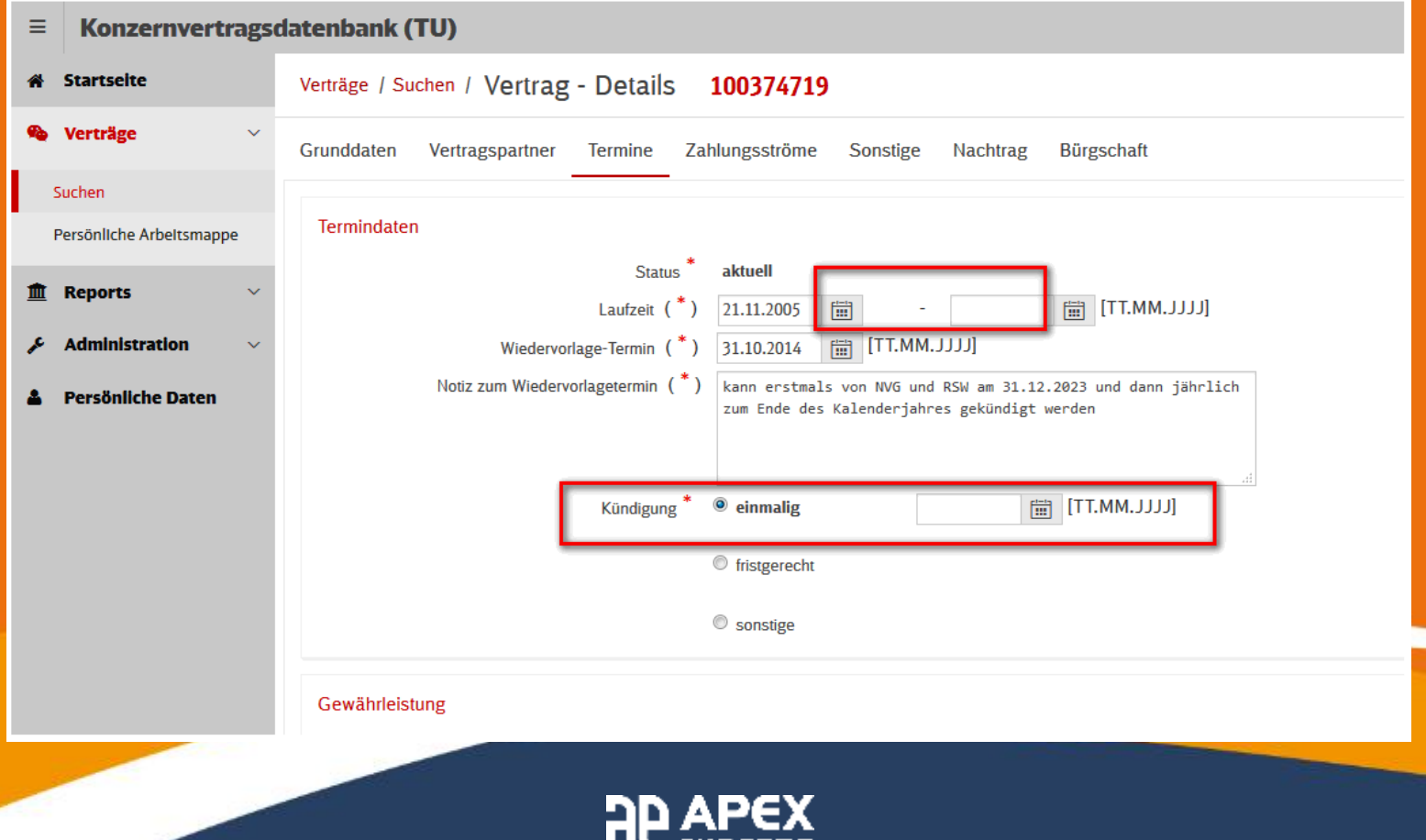

⊌€XPERTS NUR AFEX, NUR EXPERTENT

#### • Important for complex forms

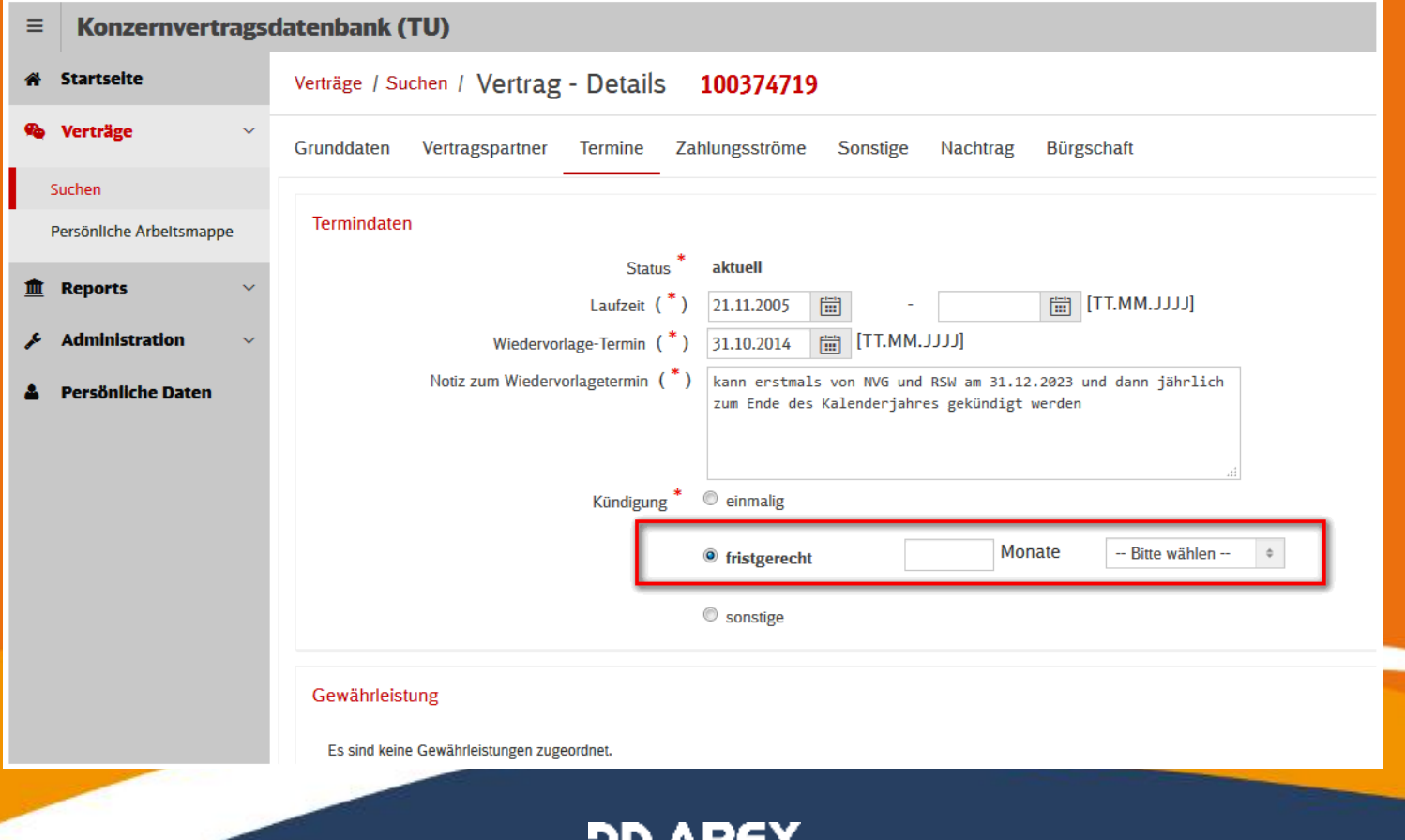

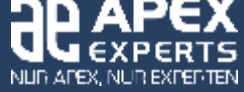